## JSON data *Andrew Ba Tran*

## **Contents**

This is from the [second chapter](https://learn.r-journalism.com/en/importing_exporting/json/json-files/) of [learn.r-journalism.com.](https://learn.r-journalism.com/)

JSON stands for JavaScript Object Notation and is the data structure behind many website features like maps.

Let's say theoretically you were interested in compiling a list of all [Sinclair Broadcast](http://sbgi.net/) TV stations and their locations.

You'd first visit their web site.

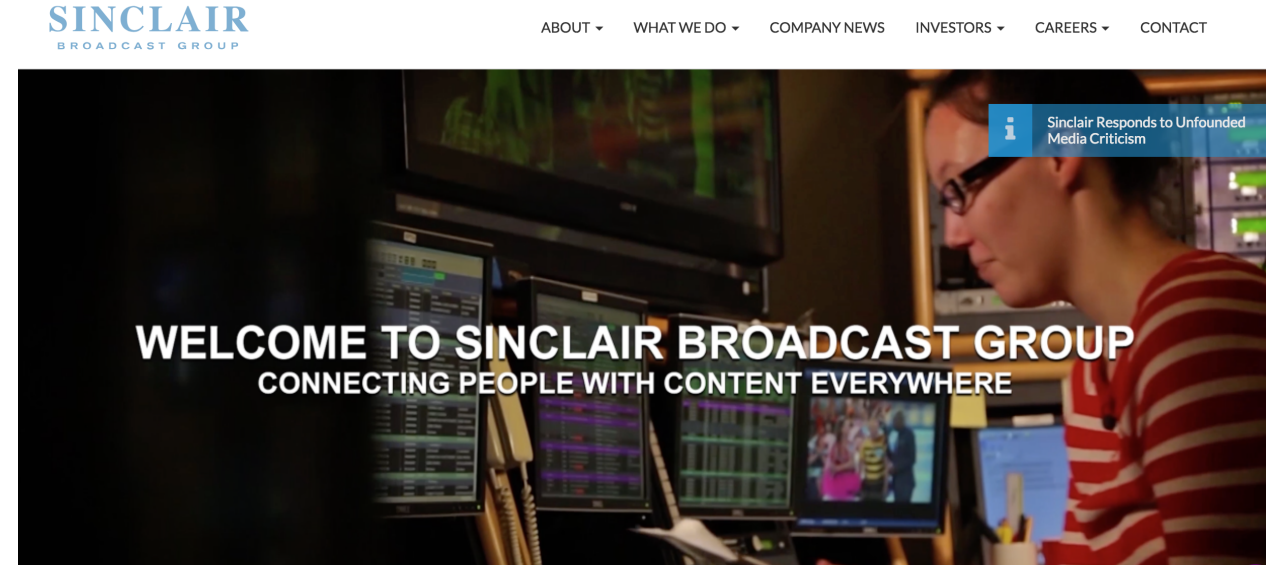

And then you might find they have [a map!](http://sbgi.net/tv-stations/)

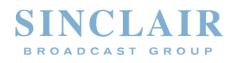

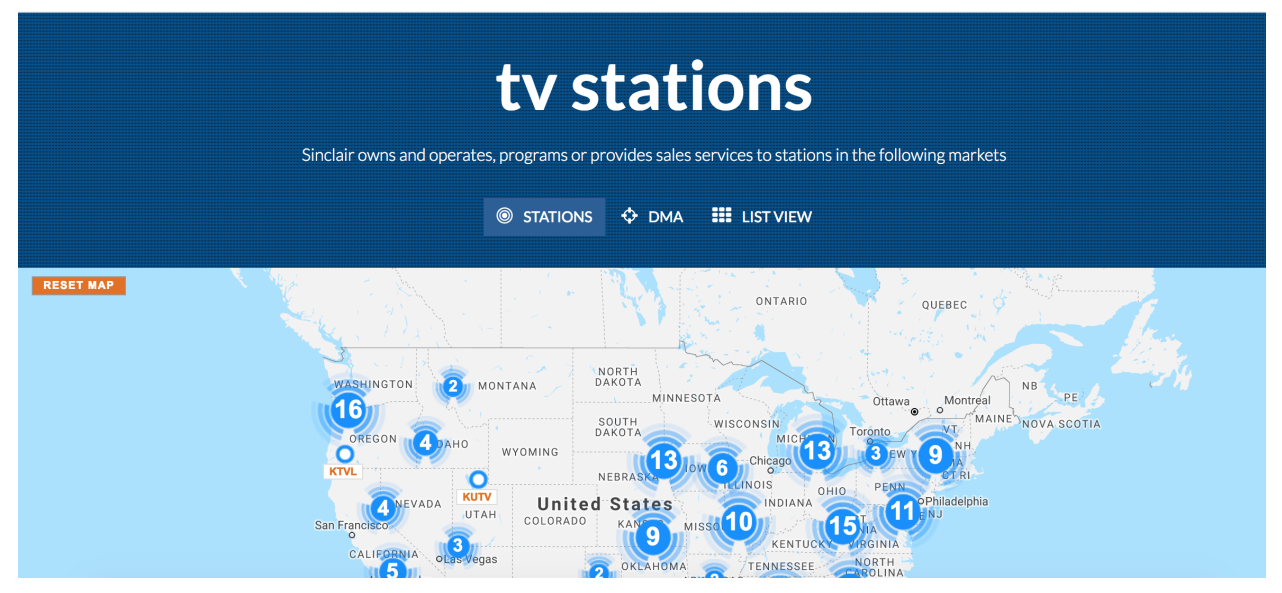

Look at the developer tools in your browser and click over to **Network** you could sort by size and see there's a **json** file being called by the map.

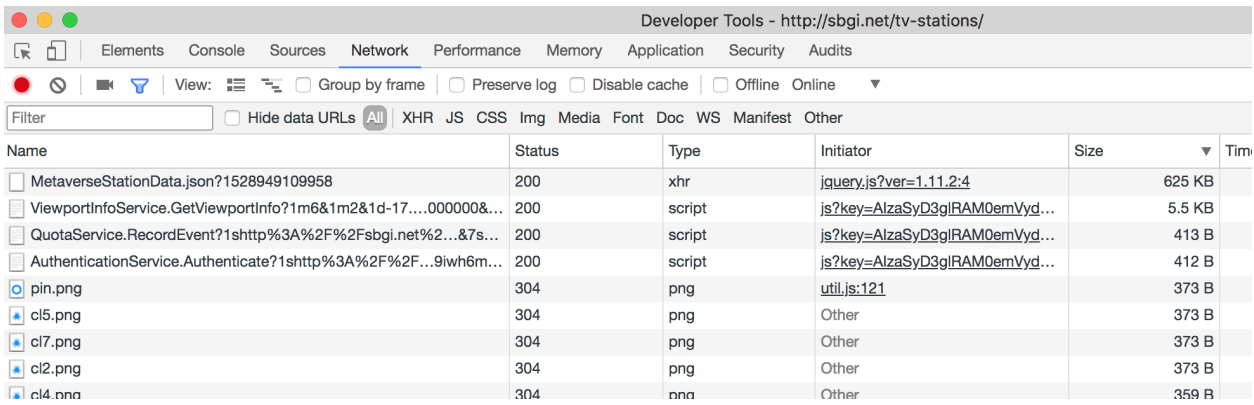

If you click into the JSON link you'll see this data structure that includes affiliation, call letters, and latitude and longitude.

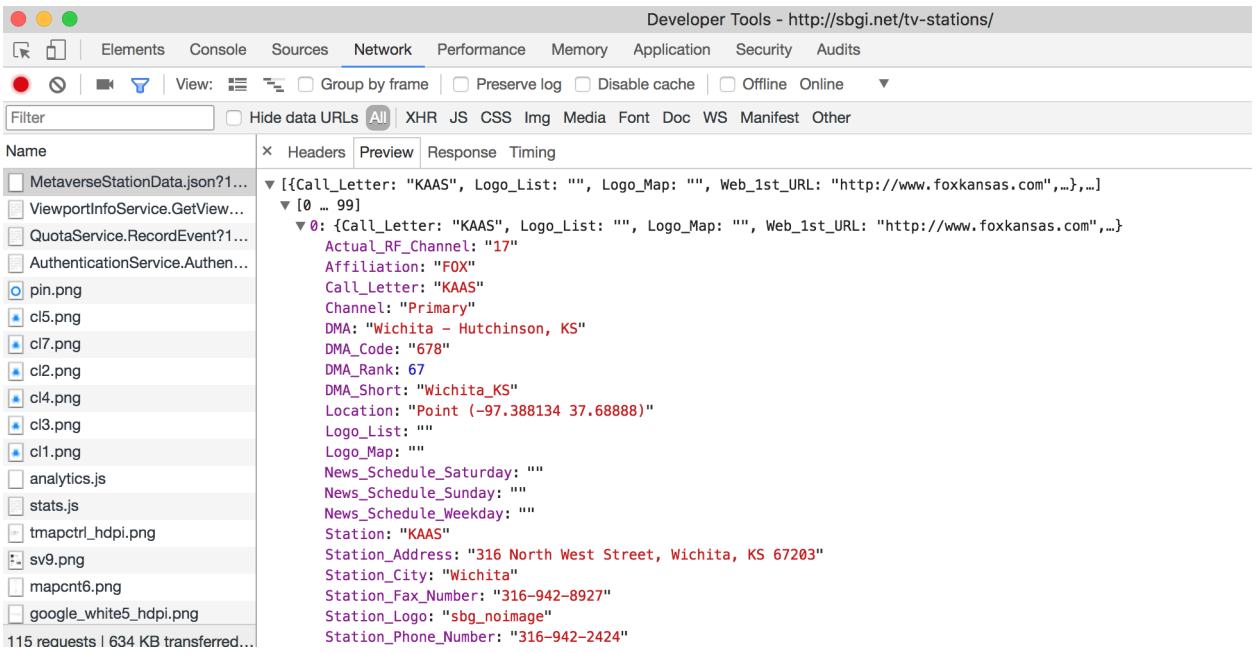

Here's a close up.

It looks like it could be transformed into rectangular data frame so we can analyze it.

```
\mathfrak l\overline{A}"Call_Letter": "KAAS",<br>"Logo_List": "",<br>"Logo_Map": "",<br>"Web_Ist_URL": "http://www.foxkansas.com",<br>"Web_Address": "http://www.foxkansas.com",
             "Station": "KAAS",<br>"Channel": "Primary"
             "Affiliation": "FOX",
             "DMA": "Wichita - Hutchinson, KS",
             "DMA_Code": "678",
             "DMA Short": "Wichita KS",
             "DMA_Rank": 67,
             "Station_Status": "0&0",
             "Station_Address": "316 North West Street, Wichita, KS 67203",
             "Station_City": "Wichita",<br>"Station_State": "KS",
             "Station_Zip": 67203,"Station_Logo": "sbg_noimage",<br>"Station_URL": "http://www.foxkansas.com, http://www.foxkansas.com",
             "Station Phone Number": "316-942-2424",
             "Station_Fax_Number": "316-942-8927",<br>"Actual_RF_Channel": "17",<br>"News_Schedule_Weekday": "",
             "News_Schedule_Saturday": "<br>"News_Schedule_Saturday": "",
             "Location": "Point (-97.388134 37.68888)"
      },
```
We're going to use the **[jsonlite](https://cran.r-project.org/web/packages/jsonlite/vignettes/json-aaquickstart.html)**

First, install and load the package.

```
#install.packages("jsonlite")
library(jsonlite)
```
Then point to where the JSON file is. You can use the URL or the local path to it if you've downloaded it. I recommend downloading it as a backup in case the website is restructured.

Use the fromJSON() function.

json\_url <-"http://sbgi.net/resources/assets/sbgi/MetaverseStationData.json"

## If the url above doesn't exist anymore uncomment the line below and run it *# json\_url <- "data/MetaverseStationData.json"*

stations <- **fromJSON**(json\_url)

Let's look at the structure of what we've imported.

**str**(stations)

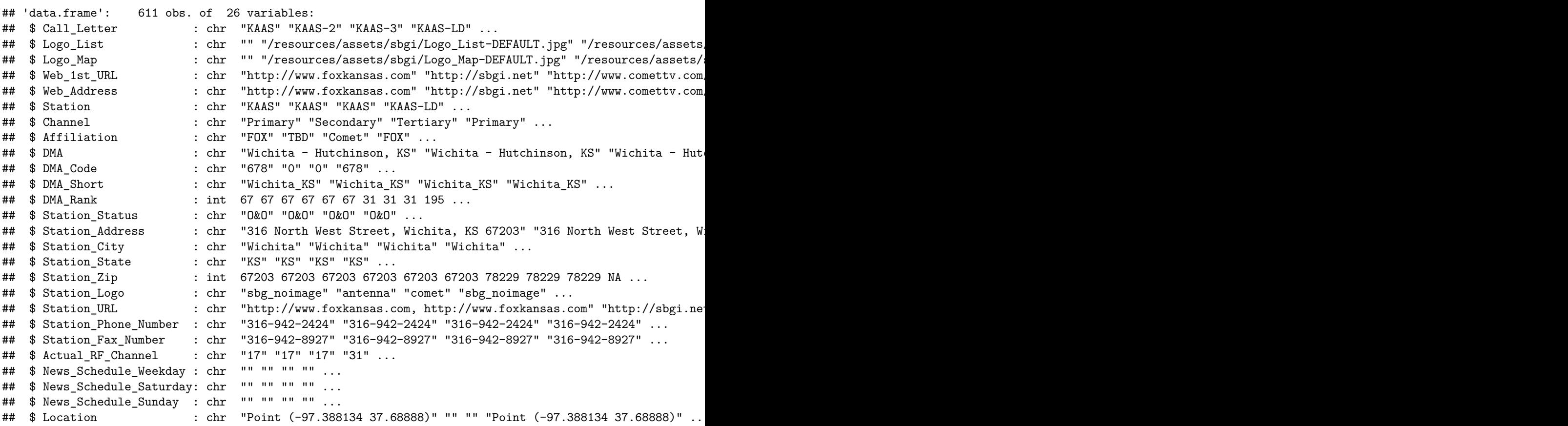

And how's it now look as a data frame?

View(stations)

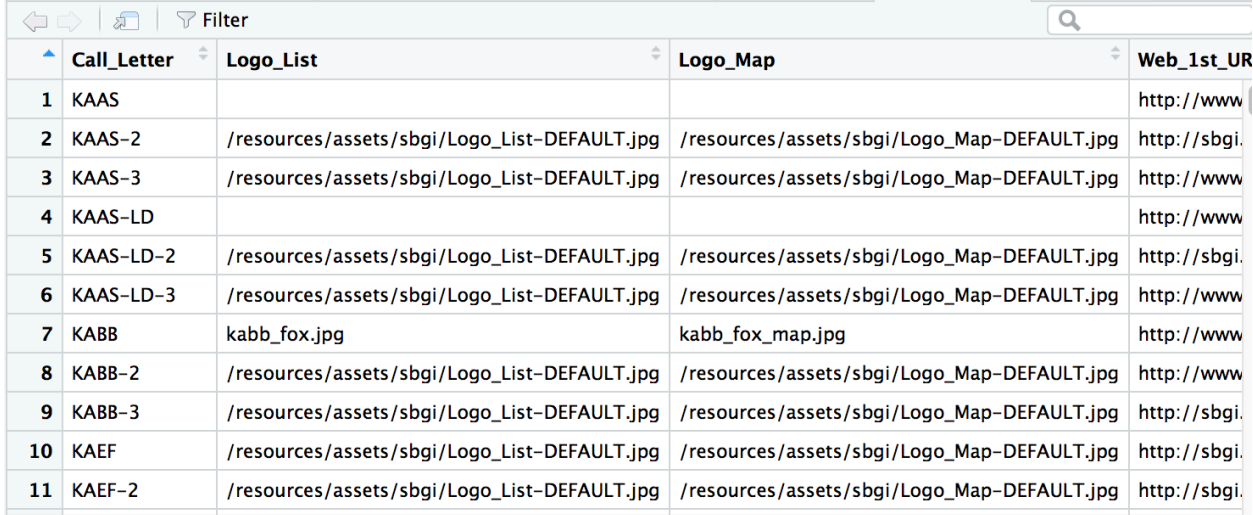

Alright, this is a great start.

We can proceed to analyzing it and maybe visualizing it ourselves on a map.

But we'll get to that in later chapters.

Also, it should be noted that JSON is rarely ever this clean.

I forget where this metaphor came from but consider your computer's folder structure right now. How would you communicate the structure of your folders in a spreadsheet?

Tough, right? But possible when necesary.

So JSON is usually nested and messy. But there are ways of [dealing with that.](https://blog.exploratory.io/working-with-json-data-in-very-simple-way-ad7ebcc0bb89)